**Вопрос:** Как настроить режим моста в LTE-маршрутизаторах серии DWM?

## **Ответ:**

Чтобы клиенту локальной сети, подключенному к LTE-маршрутизатору, получить IP-адрес напрямую от оператора мобильной связи, на маршрутизаторе необходимо настроить режим моста.

## **Настройка маршрутизатора** *(для моделей DWM-312W, DWM-321, DWM-321D)*

1. Перейдите на Web-интерфейс маршрутизатора по адресу 192.168.0.1 (по умолчанию).

2. В основном меню слева выберите раздел **Межсетевой экран** и перейдите на страницу **DMZ**.

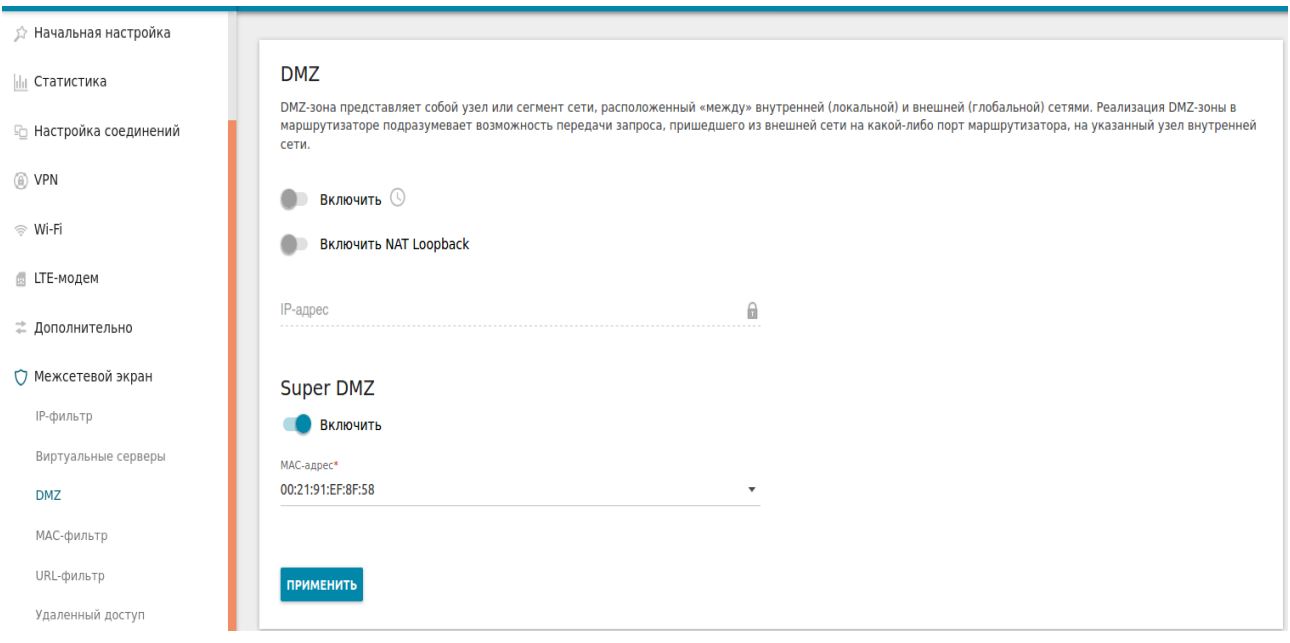

3. В графе **Super DMZ** необходимо включить опцию **Включить**, в строчке **MAC-адрес** указать MAC-адрес подключенного LAN-клиента и сохранить настройки, нажав кнопку **Применить**.

4. Настройка завершена. При подключении клиента в один из портов LAN или по Wi-Fi, он получит IP-адрес по DHCP из вышестоящей сети оператора мобильной связи.